# **Online SMSF Audit**

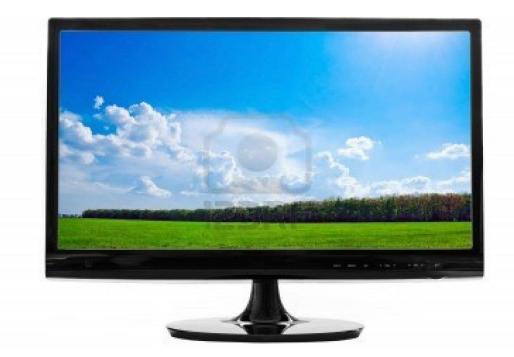

# **Training Manual**

# **For SMSF Trustees**

DEED DOT COM DOT AU PTY LTD ABN : 32 123 929 984

Phone: 02 9684 4199 Fax : 02 9638 3060 Email at: <u>sales@onlinesmsfaudit.com.au</u> Unit 4, 287 Victoria Road, Quantum Corporate Park Rydalmere NSW- 2116

## Contents

| Accessing the System                                                 | 3  |
|----------------------------------------------------------------------|----|
| Change Access Details                                                | 3  |
| Uploading Documents for <b>current year</b>                          | 5  |
| Notification to Auditor/Accountant that Documents have been uploaded | 8  |
| Progress of Audit                                                    | 8  |
| Auditor's Query                                                      | 8  |
| Responding to Auditor's Query                                        | 9  |
| Accessing & Downloading Previous Years Documents                     | 12 |
| Support/ Feedback                                                    | 16 |

## Accessing the System

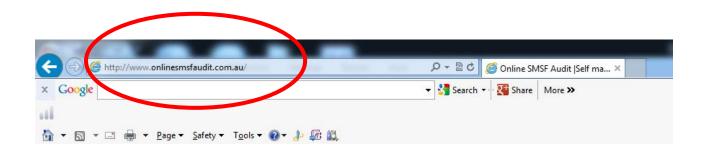

1. To visit the website, please type <u>www.onlinesmsfaudit.com.au</u> into your browser.

| <b>√</b> 0nli | ine SMSF     | Audit |             | Username<br>Remember me | Passw<br>Forgot | ord<br>Password? | Login | Support<br>Offline<br>Leave a message<br>Help - Ph: 02 9684 4199 |
|---------------|--------------|-------|-------------|-------------------------|-----------------|------------------|-------|------------------------------------------------------------------|
| Home          | How It Works | Price | Get Started | Knowledge Base          | Seminar         | Testimonials     | Blog  |                                                                  |
|               |              |       |             |                         |                 |                  |       |                                                                  |

- 2. Your auditor or accountant should have issued you access details (username and password) to access the system. If you have not received these access details contact your auditor or accountant now. Once you have logged on you can change your password.
- 3. Once you are logged on, you will be taken to a document manager page. This is the main interface where you can provide documentations, view the progress of audits, upload documents, address any query and obtain reports.
- 4. Once you log in you land on "Document Manager" page.

#### **Change Access Details**

You can change/update your password by following these steps.

1. On 'Document Manager' page, click on 'Change Details' button on top left hand side corner. This will take you to 'Change Details' page.

| Document Manager                            |                   |                                           |               |                       |                        |       |  |
|---------------------------------------------|-------------------|-------------------------------------------|---------------|-----------------------|------------------------|-------|--|
| Change Details                              |                   |                                           |               |                       |                        |       |  |
| Fund Name<br>Fund ABN                       | Last Year Audited | Current Year Status<br>(Audit % Complete) | Upload<br>Doc | Download<br>Templates | Audit Doc<br>Sent Date | Query |  |
| A Electrical (A) (4 I)<br>ABN : 58364786750 |                   | In Progress(2013)                         | ٠             | <u>*</u>              | 14/03/2014             |       |  |

2. On 'Change Details' page, click on 'Change Password' link. This opens up a pop-up window 'Change Password'.

|                            | Change Details |  |  |  |  |  |
|----------------------------|----------------|--|--|--|--|--|
| Back To Document Manager   |                |  |  |  |  |  |
| First Name:*               | Ila            |  |  |  |  |  |
| Last Name:*                | Rose           |  |  |  |  |  |
| E-mail:*                   | ila@test.com   |  |  |  |  |  |
| Confirm Email:*            | ila@test.com   |  |  |  |  |  |
| Fields with an * are compu | ilsory         |  |  |  |  |  |
| Change Password            |                |  |  |  |  |  |
| <b></b>                    |                |  |  |  |  |  |
|                            | Update Cancel  |  |  |  |  |  |

3. Change your password by entering 'Current Password', 'New Password' and 'Confirm Password' fields and click on 'Update' to update your password.

| Ch                                                         | ange Password |
|------------------------------------------------------------|---------------|
| Current Password:*<br>New Password:*<br>Confirm Password:* |               |
| trustee@trustee.com.au                                     | Update Close  |

## **Uploading Documents**

1. To upload documents, On 'Document Manager' page click on 'Upload Doc.' icon  $\triangleq$  You will be directed to document upload page.

| ange Details                                                                                                    |                                                                                                    |
|----------------------------------------------------------------------------------------------------|----------------------------------------------------------------------------------------------------|
|                                                                                                    |                                                                                                    |
| Name Last Year Audited Curro                                                                                                    | ent Year Status Upload Download Audit Doc<br>dit % Complete) Doc Templates Sent Date Q                                                                                                    |
| ctrical (A) (4 I) In F                                                                                                    | Progress(2013)                                                                                                    |
|                                                                                                    |                                                                                                    |
|                                                                                                    | •                                                                                                    |
| To upload SMSF permanent document                                                                                                    | ts:                                                                                                    |
| - o optione attaine provident accounter                                                                                                    |                                                                                                    |
| k To Document Manager ABC Sup                                                                                                    | erannuation Fund                                                                                                    |
|                                                                                                    |                                                                                                    |
|                                                                                                    |                                                                                                    |
| Click Email Auditor to notify the auditor that the documents of the fun                                                                                                    | d are uploaded and the fund is ready for audit                                                                                                    |
|                                                                                                    |                                                                                                    |
| Click Email Auditor to notify the auditor that the documents of the fun<br>Click email accountant to notify the accountant that the documents of                                                                                                    |                                                                                                    |
| Click email accountant to notify the accountant that the documents of                                                                                                    | the fund are uploaded for preparation of financial statements                                                                                                    |
| Click email accountant to notify the accountant that the documents of armanent Documents 📀                                                                                                    | the fund are uploaded for preparation of financial statements Email Accountant Audit Evidence ② For Financial Year 2014                                                                                                    |
| Click email accountant to notify the accountant that the documents of manent Documents of the second second | the fund are uploaded for preparation of financial statements                                                                                                    |
| Click email accountant to notify the accountant that the documents of manent Documents<br>pload New Document :<br>cument Name :*                                                                                                    | the fund are uploaded for preparation of financial statements Email Accountant           Audit Evidence ②         For Financial Year 2014           2. Upload Audit Evidence for financial year ended 30 June 2014                                                 |
| Click email accountant to notify the accountant that the documents of manent Documents of the second second | the fund are uploaded for preparation of financial statements  Email Accountant  Audit Evidence  For Financial Year 2014  Upload Audit Evidence for financial year ended 30 June 2014                                                                              |
| Click email accountant to notify the accountant that the documents of manent Documents<br>pload New Document :<br>cument Name :*                                                                                                    | the fund are uploaded for preparation of financial statements Email Accountant          Audit Evidence @ For Financial Year 2014         2. Upload Audit Evidence for financial year ended 30 June 2014         bocument Name :*         Select                    |
| Click email accountant to notify the accountant that the documents of manent Documents (2)<br>teload New Document :<br>cument Name :*<br>elect (2)                                                                                                    | the fund are uploaded for preparation of financial statements Email Accountant           Audit Evidence ()         For Financial Year 2014           2. Upload Audit Evidence for financial year ended 30 June 2014         :           Document Name :*         • |
| Click email accountant to notify the accountant that the documents of stream of the second second se | the fund are uploaded for preparation of financial statements Email Accountant          Audit Evidence @ For Financial Year 2014         2. Upload Audit Evidence for financial year ended 30 June 2014         bocument Name :*         Select                    |
| Click email accountant to notify the accountant that the documents of stream of the second second se | the fund are uploaded for preparation of financial statements                                                                                                    |
| Click email accountant to notify the accountant that the documents of the accountant that the documents of the accountant that the document is the accountant that the document is the accountant that the document is the accountant that the document is the accountant that the document is the accountant that the document is the accountant that the document is the accountant that the document is the accountant that the document is the accountant that the document is the accountant the accountant the acc | the fund are uploaded for preparation of financial statements                                                                                                    |
| Click email accountant to notify the accountant that the documents of stream of the second second se | the fund are uploaded for preparation of financial statements                                                                                                    |
| Click email accountant to notify the accountant that the documents of the accountant that the documents of the accountant that the document is the accountant that the document is the accountant that the document is the accountant that the document is the accountant that the document is the accountant that the document is the accountant that the document is the accountant that the document is the accountant that the document is the accountant that the document is the accountant the accountant the acc | the fund are uploaded for preparation of financial statements                                                                                                    |
| Click email accountant to notify the accountant that the documents of the accountant that the documents of the accountant that the document is the accountant that the document is the accountant that the document is the accountant that the document is the accountant that the document is the accountant that the document is the accountant that the document is the accountant that the document is the accountant that the document is the accountant that the document is the accountant the accountant the acc | The fund are uploaded for preparation of financial statements                                                                                                    |
| Click email accountant to notify the accountant that the documents of the accountant that the documents of the accountant that the document the accountant the accountant that the document the accountant the accountant  | the fund are uploaded for preparation of financial statements                                                                                                    |
| Click email accountant to notify the accountant that the documents of the accountant that the documents of the accountant the accountant the accountan | The fund are uploaded for preparation of financial statements                                                                                                    |
| Click email accountant to notify the accountant that the documents of the accountant that the documents of the accountant that the document the accountant the accountant that the document the accountant the accountant  | The fund are uploaded for preparation of financial statements                                                                                                    |

- 1. Select "Title" of the document from the drop down list 'Document Name' under Permanent Documents section. On the second line you can enter your own Description
- 2. Click on 'Click here to upload a file' and select the file to be uploaded or you can simply drag and drop files to upload.

- 3. Click on 'Upload' to upload the permanent document.
- 4. If you do not find the title of the permanent document in the drop down list, select the last item 'Other' and provide the description of the document in the field below the drop down list.
- 5. Repeat step 2 and 3
- 6. Repeat until all permanent documents are uploaded you can drag and drop up to maximum10 files before you can click on upload button.
- 7. Once you upload the document the table below gets populated with documents uploaded by you.
- 3. To upload audit evidence for the financial year:

| ted for preparation of financial statements Email Account<br>idence @ For Financial year 2014<br>Audit Evidence for financial year ended 30 June 2014<br>Name :*<br>Characters left: 60<br>ument :* |
|----------------------------------------------------------------------------------------------------|
| Audit Evidence for Emancial year ended 30 June 2014 Name :* Characters left: 60                                                                                                    |
| Name :*                                                                                                    |
| ¢<br>Characters left: 60                                                                                                    |
| ¢<br>Characters left: 60                                                                                                    |
| Characters left: 60                                                                                                    |
|                                                                                                    |
| iment :*                                                                                                    |
| ument :*                                                                                                    |
|                                                                                                    |
| · · · · · ·                                                                                                    |
| Drag and drop files here to upload                                                                                                    |
| (Or Click here to upload a file)                                                                                                    |
|                                                                                                    |
|                                                                                                    |
|                                                                                                    |
|                                                                                                    |
| Title Description File Name Delete                                                                                                    |
| ce documents uploaded yet for selected audit year!                                                                                                    |
| a                                                                                                    |

- 1. Upload Audit Evidence just the same way as uploading Permanent Documents
- 2. Upload only documents which pertain for that financial year.
- 3. For further clarification for types of documents we have further sub-divided the document headings as under
  - a. Financial Statements
  - b. Supporting Income & Expenses
  - c. Investments
    - i. Bank Balances

- ii. Listed Shares & Units & Unlisted Shares & Units
- iii. Managed Funds and wrap accounts
- iv. Real Property
- v. Other Assets
- d. Member Accounts and Pension Documents
- e. Fund Administration
- f. Other If you do not find the title of the "Audit Evidence" document in the drop down list, select the last item 'Other' and provide the description of the document in the field below the drop down list.
- 4. If you upload documents separately, e.g. Westpac dividend separately to BHP dividends Click on 'Click here to upload a file' and select the file to be uploaded OR you can simply drag and drop files to upload.
- 4. To Upload data from accounting software:

| → Drag     | and drop files he<br>(Or Click here to uplo |              |                |      | → Dra          | <b>g and drop files h</b><br>(Or Click here to uplo              |                     |        |
|------------|---------------------------------------------|--------------|----------------|------|----------------|------------------------------------------------------------------|---------------------|--------|
| Upload     |                                             |              |                |      | Upload         |                                                                  |                     |        |
| Title      | Description                                 | File Name    | Delete         |      | Title          | Description                                                      | File Name           | Delete |
| Trust Deed | Trust Deed                                  | all document | X<br>Total : 1 | No e | vidence docume | ents uploaded yet for s                                          | elected audit year! |        |
|            |                                             |              |                | Data |                | inting Package :                                                 | Characters left: 6  |        |
|            |                                             |              |                | Data |                | nting Package :<br>g and drop file he<br>(Or Click here to uploa |                     | 1      |
|            |                                             |              |                |      | Upload         | 1                                                                |                     |        |
|            |                                             |              |                |      | Title          | Description                                                      | File Name           | Delete |
|            |                                             |              |                | BGL  | _SimpleFund    | BGL_SimpleFund                                                   | RAINBIRD.ZIP        | ×      |

- 1. Select the Accounting package that you are using to administer your SMSF.
- 2. Click on 'Click here to upload a file' button and select the data file to be uploaded OR you can simply drag and drop file to upload.
- 3. Click on 'Upload' button to upload the data file.

#### Notification to Auditor/Accountant that Documents have been uploaded

Click on 'Email Auditor' or 'Email Accountant' after uploading required documents. An email will be sent to Auditor/Accountant informing them about the completion of documents upload.

| ack To Document Manager                                                                                                    | ABC Superannuation Fund                                                                                                    |
|----------------------------------------------------------------------------------------------------|----------------------------------------------------------------------------------------------------|
| Click Email Auditor to notify the auditor that the documents<br>Click email accountant to notify the accountant that the doc | s of the fund are uploaded and the fund is ready for audit  Email Auditor  cuments of the fund are uploaded for preparation of financial statements  Email Accountant |
| Permanent Documents @                                                                                                    | Audit Evidence @ For Financial Year 2014                                                                                                    |

## **Progress of Audit**

You can see progress of super fund audit as % complete in 'Current Year Status' column on 'Document Manager' page.

| Document Manager                            |                   |                                           |               |                       |                        |       |
|---------------------------------------------|-------------------|-------------------------------------------|---------------|-----------------------|------------------------|-------|
| Change Details                              |                   |                                           |               |                       |                        |       |
| Fund Name<br>Fund ABN                       | Last Year Audited | Current Year Status<br>(Audit % Complete) | Upload<br>Doc | Download<br>Templates | Audit Doc<br>Sent Date | Query |
| A Electrical (A) (4 I)<br>ABN : 58364786750 |                   | In Progress(2013)                         |               | <u>*</u>              | 14/03/2014             |       |
|                                             |                   | 1                                         |               |                       |                        |       |

## **Auditor's Query**

When the auditor needs some more information or a document from you, he will raise a querry from his end. Once he raises a query for you, you can see on the 'Document Manager' page, a red coloured query icon Query will appear in 'Query' column.

| Change Details         |                   |                                           |               |                       |                        |       |
|------------------------|-------------------|-------------------------------------------|---------------|-----------------------|------------------------|-------|
| Fund Name<br>Fund ABN  | Last Year Audited | Current Year Status<br>(Audit % Complete) | Upload<br>Doc | Download<br>Templates | Audit Doc<br>Sent Date | Query |
| A Electrical (A) (4 I) |                   | In Progress(2013)                         | <u>+</u>      | <u>*</u>              | 14/03/2014             | Query |
| ABN : 58364786750      |                   | 13%                                       | -             | ~                     | 14/03/2014             | Query |

Once you respond to the query, the query icon colour will change to green indicating that you have responded to the queries raised by the auditor.

## **Responding to Auditor's Query**

1. You can respond to a query raised by auditor by clicking on Query icon on 'Document Manager's page.

| Document Manager Change Details             |                   |                                           |               |                       |                        |       |  |  |
|---------------------------------------------|-------------------|-------------------------------------------|---------------|-----------------------|------------------------|-------|--|--|
| Fund Name<br>Fund ABN                       | Last Year Audited | Current Year Status<br>(Audit % Complete) | Upload<br>Doc | Download<br>Templates | Audit Doc<br>Sent Date | Query |  |  |
| A Electrical (A) (4 I)<br>ABN : 58364786750 |                   | In Progress(2013)                         | ٠             | <u>*</u>              | 14/03/2014             | Query |  |  |
|                                             |                   |                                           |               |                       |                        | -     |  |  |

2. Query dashboard for the super fund pops-up.

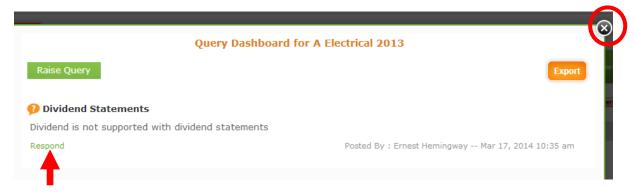

3. To answer to the query – click on the Respond text above. To enter your response in the Response text area.

| Query Dashboard fo                                  | or Galaxy Superannuation Fund 2013 Export                             |
|-----------------------------------------------------|-----------------------------------------------------------------------|
| Page number 53 of the Bank Staten                   | nent of CBA required                                                  |
| Please provide us bank statement page n<br>uly 2013 | umber 53 of the CBA bank account for the period 1st July 2013 to 31st |
| Respond                                             | Posted By : Peter Partner Mar 18, 2014 09:09 am                       |
| Type Responsere                                     |                                                                       |
|                                                     |                                                                       |
|                                                     | Upload Submit Response                                                |

- i. Type in your response in the response area provided and clicks the "Submit Response" button.
- ii. To upload documents, to be included in response to the query, Click on 'Upload' button.

| Raise Query                        | Export                                                                                   |
|------------------------------------|------------------------------------------------------------------------------------------|
| Page number 53                     | of the Bank Statement of CBA required                                                    |
| Please provide us ba<br>July 2013  | nk statement page number 53 of the CBA bank account for the period 1st July 2013 to 31st |
| Respond                            | Posted By : Peter Partner Mar 18, 2014 09:09 am                                          |
| Type Response h                    | ere                                                                                      |
|                                    |                                                                                          |
|                                    |                                                                                          |
|                                    |                                                                                          |
| Document Name :                    | * Select Upload Submit Response                                                          |
| Document Name :<br>Select Document |                                                                                          |

#### iii. Select a document name from drop down list.

| Raise Query                         | Export                                                                                  |
|-------------------------------------|-----------------------------------------------------------------------------------------|
| Page number 53 o                    | of the Bank Statement of CBA required                                                   |
| Please provide us banl<br>July 2013 | k statement page number 53 of the CBA bank account for the period 1st July 2013 to 31st |
| Respond                             | Posted By : Peter Partner Mar 18, 2014 09:09 am                                         |
| Attached is page 53                 | 3 of <u>CBA</u> bank                                                                    |
|                                     | Bank statements and bank I                                                              |
| Document Name :*                    | Bank statements and bank it will                                                        |

- iv. Click on 'Choose Files' to select file to be uploaded and click on 'Upload Document'.
- v. Click on 'Submit Response' to respond to the query raised by auditor.
- vi. Please note that to send and email out to the auditor you need to click this  $\bowtie$  button.
- vii. Once you have Click on the 'x' at the top of the dashboard to close the queries dashboard and return to document manager page.
- viii. The query button should now be green.

| Change Details         |                   |                                           |               |                       |                        |       |
|------------------------|-------------------|-------------------------------------------|---------------|-----------------------|------------------------|-------|
| Fund Name<br>Fund ABN  | Last Year Audited | Current Year Status<br>(Audit % Complete) | Upload<br>Doc | Download<br>Templates | Audit Doc<br>Sent Date | Query |
| A Electrical (A) (4 I) |                   | In Progress(2013)                         | <b></b>       | <u>*</u>              | 14/03/2014             | Query |
| ABN : 58364786750      |                   | 13%                                       | -             | <u> </u>              | 14/03/2014             | query |
|                        |                   |                                           |               |                       | viii                   |       |

## **Accessing Previous Year Audit Working Papers**

Your accountant may ask you to download some documents for the fund which has been audited and upload some of these documents of previous year after your signature

1. On 'Document Manager' page click the year in Last Year Audited column against your fund name to go to 'Last Year Audits' page.

|                    |                    | Document Manag      | jer    |           |           |       |
|--------------------|--------------------|---------------------|--------|-----------|-----------|-------|
| Change Details     | C Las Year Audited | Current Year Status | Upload | Download  | Audit Doc | Query |
| Fund ABN           |                    | (Audit % Complete)  | Doc    | Templates | Sent Date | Query |
| ABC Superannuation | $\frown$           | In Progress(2014)   |        |           |           |       |

2. To download Permanent Documents On 'Last Year Audits' page, click on 'Download Permanent Document' link and proceed to step 4 onwards.

| Back To Document Manager Download Permanent Document |
|------------------------------------------------------|
|------------------------------------------------------|

3. To Download Audit Evidence and Audit Reports On 'Last Year Audits' page, click on download link below the Audit Evidence and Audit Reports column.

| Back To Document Manager         Download Permanent Document         Fund Name: ABC Superannuation Fund         Year       Audit Evidence       Audit Reports       Upload Document         2013       Download       2       1       1       1       1       1       1       1       1       1       1       1       1       1       1       1       1       1       1       1       1       1       1       1       1       1       1       1       1       1       1       1       1       1       1       1       1       1       1       1       1       1       1       1       1       1       1       1       1       1       1       1       1       1       1       1       1       1       1       1       1       1       1       1       1       1       1       1       1       1       1       1       1       1       1       1       1       1       1       1       1       1       1       1       1       1       1       1       1       1       1       1       1       1       1       1 | Fund Name: ABC Superannuation Fund       Year     Audit Evidence     Audit Reports     Upload Document |              | Last Year Audits                 |                |               |                 |  |  |  |  |
|----------------------------------------------------------------------------------------------------|----------------------------------------------------------------------------------------------------|--------------|----------------------------------|----------------|---------------|-----------------|--|--|--|--|
| Year Audit Evidence Audit Reports Upload Document                                                                                                    | Year Audit Evidence Audit Reports Upload Document                                                      | Back To Docu | ment Manager Download Permaner   | nt Document    |               |                 |  |  |  |  |
|                                                                                                    |                                                                                                    |              | Fund Name: ABC Superannuation Fu | ind            |               |                 |  |  |  |  |
| 2013 Download Download 🚖                                                                                                    | 2013 Download Download 🚖                                                                               |              | Year                             | Audit Evidence | Audit Reports | Upload Document |  |  |  |  |
|                                                                                                    |                                                                                                    |              | 2013                             | Download       | Download      | <b>±</b>        |  |  |  |  |
|                                                                                                    |                                                                                                    |              |                                  |                |               |                 |  |  |  |  |

4. A pop-up window will appear with the list of documents for the fund.

| st of .<br>Sele |        | Evidence                                                                                                    |                                                |             |
|-----------------|--------|----------------------------------------------------------------------------------------------------|------------------------------------------------|-------------|
|                 | 1      | manoj                                                                                                    | 18278_superannuation strategies Dec<br>13.pdf  | <u>₹</u>    |
|                 | 2      | Financial statements and<br>reports for year under audit                                                                  | 127_Signed Pages of Financial<br>Statement.pdf | 2           |
|                 | з      | Tax return & tax working<br>papers for previous year                                                                      | 129_Signed pages of Annual<br>Return.pdf       | <u>.</u>    |
|                 | 4      | Trial & Balance                                                                                                    | 135_trial balance.pdf                          | •           |
|                 | 5      | Title documents for real<br>property acquired during the<br>year                                                          | 137_Title search.pdf                           | <u>•</u> .  |
| . то р          | ownloa | oad, print or email all or selected doo<br>d a document - click on ᆇ and save<br>nail, click on the check box to select c |                                                | ID' button. |

|   | Download Audit Reports                   |            |                                                                                                    |    |  |  |  |  |  |
|---|------------------------------------------|------------|----------------------------------------------------------------------------------------------------|----|--|--|--|--|--|
|   | Audit for financial year ended June 2012 |            |                                                                                                    |    |  |  |  |  |  |
| L | List of Reports                          |            |                                                                                                    |    |  |  |  |  |  |
|   | Select Al                                |            | $\frown$                                                                                                    |    |  |  |  |  |  |
|   |                                          | 1          | Independent Auditor's Report NAT 11466                                                                                                    |    |  |  |  |  |  |
|   |                                          | 2          | Trustee Representation Letter to Auditor                                                                                                  |    |  |  |  |  |  |
|   |                                          | 3          | Audit Engagement Letter                                                                                                    |    |  |  |  |  |  |
|   |                                          | 4          | Auditor's Management Letter to Trustee(s)                                                                                                 |    |  |  |  |  |  |
|   |                                          | /          |                                                                                                    |    |  |  |  |  |  |
|   | $\smile$                                 |            | _                                                                                                    |    |  |  |  |  |  |
|   | You can dov                              | wnload, pr | rint or email all or selected documents.                                                                                                  |    |  |  |  |  |  |
|   | 1. To Downl                              | oad a doo  | cument - click on 초 and save file to your computer.<br>ck on the check box to select document, enter email id and click on 'SEND' button. |    |  |  |  |  |  |
|   |                                          |            |                                                                                                    |    |  |  |  |  |  |
|   |                                          |            | Email ID: SEND                                                                                                    |    |  |  |  |  |  |
|   |                                          |            | Close                                                                                                    | î. |  |  |  |  |  |
|   |                                          |            | _                                                                                                    | 1  |  |  |  |  |  |

- 5. If you want to keep a copy of these documents Click on the check box to select the relevant document(s) required To email the document(s) to yourself of someone else, enter the email id to which the document(s) need to be sent and click on 'Send'. An email will be sent to the email id entered with selected document(s) attached.
- 6. To download and view the document(s), click on  $\stackrel{1}{\sim}$  icon in the row of the document that you would like to download.

7. Your accountant / auditor may also request you to download some templates and upload them in last year audits. To download a template click from the Document manager

|                      |                            |                                                                                                    | Document Manage                                                                                                    | r                    |                       |                        |          |
|----------------------|----------------------------|----------------------------------------------------------------------------------------------------|----------------------------------------------------------------------------------------------------|----------------------|-----------------------|------------------------|----------|
| Change Details       |                            |                                                                                                    |                                                                                                    |                      |                       |                        |          |
| nd Name<br>nd ABN    |                            | Last Year Audited                                                                                                    | Current Year Status<br>(Audit % Complete)                                                                                       | Upload<br>Doc        | Download<br>Templates | Audit Doc<br>Sent Date | Que      |
| Electrical (A) (4 I) |                            |                                                                                                    | In Progress(2013)                                                                                                    |                      | *                     | 14/03/2014             |          |
| N: 58364786750       |                            |                                                                                                    | 13%                                                                                                    |                      |                       | 1,00,201               |          |
|                      |                            |                                                                                                    |                                                                                                    |                      | -                     |                        |          |
|                      |                            |                                                                                                    |                                                                                                    |                      |                       |                        |          |
|                      |                            |                                                                                                    |                                                                                                    |                      |                       |                        |          |
| d the follo          | wing wi                    | indow will open                                                                                                    | up                                                                                                    |                      |                       |                        |          |
|                      | U                          | 1                                                                                                    | 1                                                                                                    |                      |                       |                        | $\frown$ |
|                      |                            | DUCH                                                                                                    | ment Wanader                                                                                                    |                      |                       |                        | 6        |
|                      |                            | Do                                                                                                    | wnload Templates                                                                                                    | 6                    |                       |                        |          |
| Fund Name            | e: Galaxy                  | Superannuation Fu                                                                                                    | nd                                                                                                    |                      |                       | · · · · ·              |          |
| 🔲 Select All         |                            |                                                                                                    |                                                                                                    |                      |                       |                        | T        |
|                      | 1                          | Trustee Represent                                                                                                    | ation Letter                                                                                                    |                      |                       | 2                      |          |
|                      | 2                          | Trustee Representation Letter   Image: Contribution Declaration Letter                                                                 |                                                                                                    |                      |                       |                        |          |
|                      |                            | Patiroment dedaration latter when trustee wants to                                                                                     |                                                                                                    |                      |                       |                        |          |
|                      | 2                          |                                                                                                    |                                                                                                    | tee wants            | to .                  |                        |          |
|                      | 3                          | access benefits be                                                                                                    | tween 55 and 65                                                                                                    | tee wants            | -                     | •                      |          |
|                      | 3<br>4                     |                                                                                                    | tween 55 and 65                                                                                                    | tee wants            | -                     | <u>•</u>               |          |
|                      | _                          | access benefits be                                                                                                    | tween 55 and 65<br>Letter                                                                                                    | tee wants            | 2                     |                        |          |
|                      | 4                          | access benefits be<br>Audit Engagement                                                                                                 | etween 55 and 65<br>: Letter<br>gy                                                                                              | tee wants            | 2                     | <u>•</u>               |          |
| Too can dov          | 4<br>5<br>6<br>mload, prin | access benefits be<br>Audit Engagement<br>Investment Strate<br>Letter for Insurance<br>to or email all or select                       | etween 55 and 65<br>ELetter<br>gy<br>ce confirmation<br>ted documents.                                                          |                      | 2                     | <u>•</u>               |          |
| Too can dow          | 4<br>5<br>6<br>mload, prin | access benefits be<br>Audit Engagement<br>Investment Strate<br>Letter for Insurant<br>to remail all or select<br>ment - click on an an | etween 55 and 65<br>E Letter<br>gy<br>ce confirmation                                                                           | uter.                |                       | •                      |          |
| Too can dow          | 4<br>5<br>6<br>mload, prin | access benefits be<br>Audit Engagement<br>Investment Strate<br>Letter for Insurant<br>to remail all or select<br>ment - click on an an | etween 55 and 65<br>: Letter<br>gy<br>ce confirmation<br>ted documents.<br>d save file to your comp                             | uter.                |                       | •                      |          |
| Too can dow          | 4<br>5<br>6<br>mload, prin | access benefits be<br>Audit Engagement<br>Investment Strate<br>Letter for Insurant<br>to remail all or select<br>ment - click on an an | etween 55 and 65<br>: Letter<br>gy<br>ce confirmation<br>ted documents.<br>d save file to your comp<br>select document, enter e | uter.<br>mail id and |                       | button.                |          |
| Too can dow          | 4<br>5<br>6<br>mload, prin | access benefits be<br>Audit Engagement<br>Investment Strate<br>Letter for Insurant<br>to remail all or select<br>ment - click on an an | etween 55 and 65<br>: Letter<br>gy<br>ce confirmation<br>ted documents.<br>d save file to your comp                             | uter.<br>mail id and |                       | •                      |          |

To download any template or email it to anyone, follow the procedure mentioned above. After singing the template, ensure that you upload the document in the correct year, which can be either be previous year where the audit is completed or the current year where the audit is being conducted. Some templates need to be uploaded every year, please be guided by your accountant or auditor. 8. To download documents of previous year and then signing those documents and uploading them in the previous year, click the upload button

| Last Year Audits |                                    |                |               |                 |  |  |  |
|------------------|------------------------------------|----------------|---------------|-----------------|--|--|--|
| Back To Documer  | nt Manager Download Perma          | nent Document  |               |                 |  |  |  |
| Fu               | Fund Name: ABC Superannuation Fund |                |               |                 |  |  |  |
|                  | Year                               | Audit Evidence | Audit Reports | Upload Document |  |  |  |
|                  | 2013                               | Download       | Download      | <u></u>         |  |  |  |

The same upload documents screen comes up - and uploading documents procedure is the same as mentioned above - BUT note that this time you are uploading documents in the year where the audit is already complete

| Back To Audit Report Galaxy Supe                                                                                                    | rannuation Fund                                                                                |
|----------------------------------------------------------------------------------------------------|------------------------------------------------------------------------------------------------|
| Audit Year : 2012<br>Click Email Auditor to notify the auditor that the documents of the fund a<br>Click email accountant to notify the accountant that the documents of the |                                                                                                |
| Permanent Documents @                                                                                                    | Audit Evillence 3 For Financial Year 2012                                                      |
| 1. Upload New Document :<br>Document Name :*<br>Select                                                                                                    | 2. Upload Audit Evidence for financial year ended 30 June 2012 :<br>Document Name :*<br>Select |
| Characters left: 60 Select Document :*                                                                                                    | Characters left: 60                                                                            |
| → Drag and drop files here to upload<br>(Or Click here to upload a file)                                                                                                    | → Drag and drop files here to upload<br>(Or Click here to upload a file)                       |
| Upload                                                                                                    | Upload                                                                                         |

## **Support/ Feedback**

| 1                    |       |               |                  |       | Support                                    |
|----------------------|-------|---------------|------------------|-------|--------------------------------------------|
| <b>Online SMSF</b> A | nelit | Username      | Password         | Login | Offline                                    |
|                      |       |               |                  |       |                                            |
|                      | luurt | C Remember me | Forgot Password? |       | Leave a message<br>Help - Ph: 02 9684 4199 |

We are available to help at every step of the process. We assist auditors with using the program and also on any technical SMSF audit concepts. We provide live support via our website through the live chat button and you can also call us on the number given below live chat button.

To initiate live chat, please click on the live chat button. You can chat with the support operator during weekdays from 9am to 5.30pm. You can also forward your queries or request for any assistance to <u>sales@onlinesmsfaudit.com.au</u>. We will endeavour to respond to your email within a day.

Ver 1.3 18<sup>th</sup> March 2014